### **Product Overview**

The Modbus-TCP interface can be either top- or bottom-mounted. Both of these options are illustrated below.

# **Top-mounted Interface**

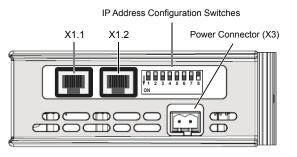

#### **Bottom-mounted Interface**

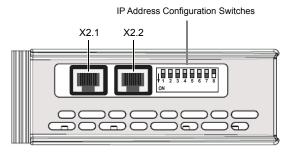

#### **Modbus-TCP Connector**

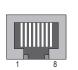

| Pin        | Signal            |  |  |  |  |
|------------|-------------------|--|--|--|--|
| 1          | TD+               |  |  |  |  |
| 2          | TD-               |  |  |  |  |
| 3          | RD+               |  |  |  |  |
| 4, 5, 7, 8 | Termination to PE |  |  |  |  |
| 6          | RD-               |  |  |  |  |

## **LED Indicators**

| LED                                               | Indication                     | Meaning           |  |  |  |
|---------------------------------------------------|--------------------------------|-------------------|--|--|--|
| GW Status                                         | See Gateway Installation Sheet |                   |  |  |  |
| LINK 1                                            | Red (flashing)                 | 10 Mbit/s         |  |  |  |
| (X1.1 if top-mounted)<br>(X2.1 if bottom-mounted) | Green (flashing)               | 100 Mbit/s        |  |  |  |
| (Xz. Thi bollom-mounted)                          | Off                            | Link not detected |  |  |  |
| MS                                                | (not used)                     |                   |  |  |  |
| NS                                                | (not used)                     |                   |  |  |  |
| LINK 2                                            | Red (flashing)                 | 10 Mbit/s         |  |  |  |
| (X1.2 if top-mounted)<br>(X2.2 if bottom-mounted) | Green (flashing)               | 100 Mbit/s        |  |  |  |
|                                                   | Off                            | Link not detected |  |  |  |

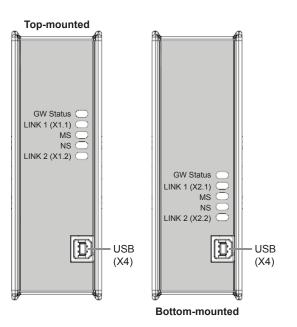

# **IP Address Configuration Switches**

Sets the binary value of the last byte of the IP address within subnet 192.168.0.1–254 (netmask 255.255.255.0). To use a different subnet, set all switches to **OFF** and configure with Anybus IPconfig.

| 128 | 64  | 32  | 16  | 8   | 4   | 2   | 1   | Binary value                 |
|-----|-----|-----|-----|-----|-----|-----|-----|------------------------------|
| OFF | OFF | OFF | OFF | OFF | OFF | OFF | OFF | IP address set with IPconfig |
| OFF | OFF | OFF | OFF | OFF | OFF | OFF | ON  | 192.168.0.1                  |
| OFF | OFF | OFF | OFF | OFF | OFF | ON  | OFF | 192.168.0.2                  |
|     |     |     |     |     |     |     |     |                              |
| ON  | ON  | ON  | ON  | ON  | ON  | ON  | OFF | 192.168.0.254                |
| ON  | ON  | ON  | ON  | ON  | ON  | ON  | ON  | (Not valid)                  |
|     | -   |     |     | _   |     | _   |     |                              |

1 2 3 4 5 6 7 8 Switch number

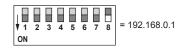

### **Accessories Checklist**

The following items are required for installation:

- Modbus-TCP configuration tool (optional, not included)
- USB cable (included)
- LAN cable (not included)

#### Installation and Startup Summary

(Depending on your setup, some steps may not be required.)

- 1. Connect the gateway to the network
- 2. Set a valid IP address for the interface (contact your network administrator for information)
- 3. Connect a PC to the gateway via USB
- 4. Power up and configure the gateway

## **Technical Support**

Technical support, documentation and software downloads are available at <u>www.anybus.com</u>.